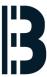

## 04 - Preparing OMLEX computer for Backup

This guide describes how to prepare OMLEX computer for the backup.

Written By: Petr Roupec

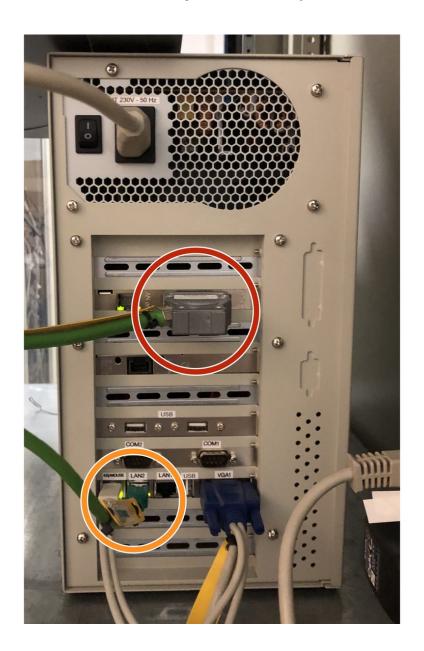

## **INTRODUCTION**

This guide describes how to prepare OMLEX computer for the backup.

It is assumed that we are doing a backup of the computer in service thus it needs to be properly <a href="mailto:shutdown">shutdown</a> prior this proceudre.

## Step 1 — Disconnect plant bus and terminal bus

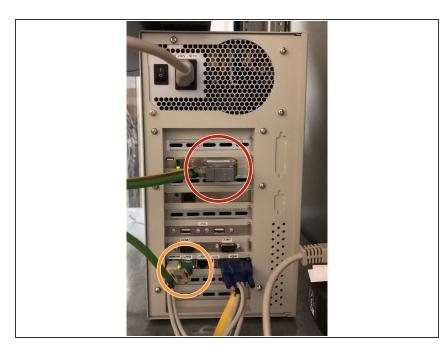

- Prior to the backup Terminal Bus to be disconnected from the computer
- Prior to the backup Plant Bus to be disconnected from the computer
- (i) Terminal bus is connected to LAN2
- Plant Bus is connected to CP1613 card

## **Step 2 — Connected Bohemia Market Rescue & BAckup Server**

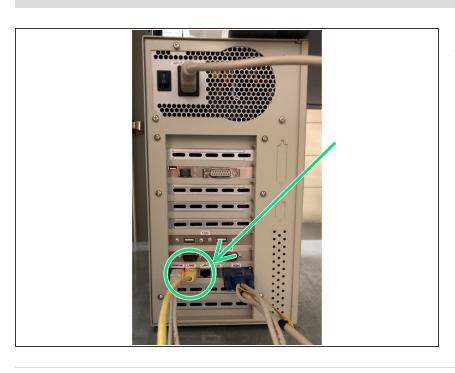

Connect cable going to Bohemia
Market Rescue & Backup Server to
the LAN 2 port